<span id="page-0-0"></span>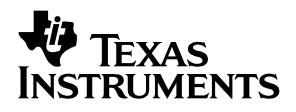

# ADS8402/ADS8412EVM

# *User's Guide*

*December 2003 Data Acquistion*

Download from Www.Somanuals.com. All Manuals Search And Download.

#### **IMPORTANT NOTICE**

Texas Instruments Incorporated and its subsidiaries (TI) reserve the right to make corrections, modifications, enhancements, improvements, and other changes to its products and services at any time and to discontinue any product or service without notice. Customers should obtain the latest relevant information before placing orders and should verify that such information is current and complete. All products are sold subject to TI's terms and conditions of sale supplied at the time of order acknowledgment.

TI warrants performance of its hardware products to the specifications applicable at the time of sale in accordance with TI's standard warranty. Testing and other quality control techniques are used to the extent TI deems necessary to support this warranty. Except where mandated by government requirements, testing of all parameters of each product is not necessarily performed.

TI assumes no liability for applications assistance or customer product design. Customers are responsible for their products and applications using TI components. To minimize the risks associated with customer products and applications, customers should provide adequate design and operating safeguards.

TI does not warrant or represent that any license, either express or implied, is granted under any TI patent right, copyright, mask work right, or other TI intellectual property right relating to any combination, machine, or process in which TI products or services are used. Information published by TI regarding third-party products or services does not constitute a license from TI to use such products or services or a warranty or endorsement thereof. Use of such information may require a license from a third party under the patents or other intellectual property of the third party, or a license from TI under the patents or other intellectual property of TI.

Reproduction of information in TI data books or data sheets is permissible only if reproduction is without alteration and is accompanied by all associated warranties, conditions, limitations, and notices. Reproduction of this information with alteration is an unfair and deceptive business practice. TI is not responsible or liable for such altered documentation.

Resale of TI products or services with statements different from or beyond the parameters stated by TI for that product or service voids all express and any implied warranties for the associated TI product or service and is an unfair and deceptive business practice. TI is not responsible or liable for any such statements.

Following are URLs where you can obtain information on other Texas Instruments products & application solutions:

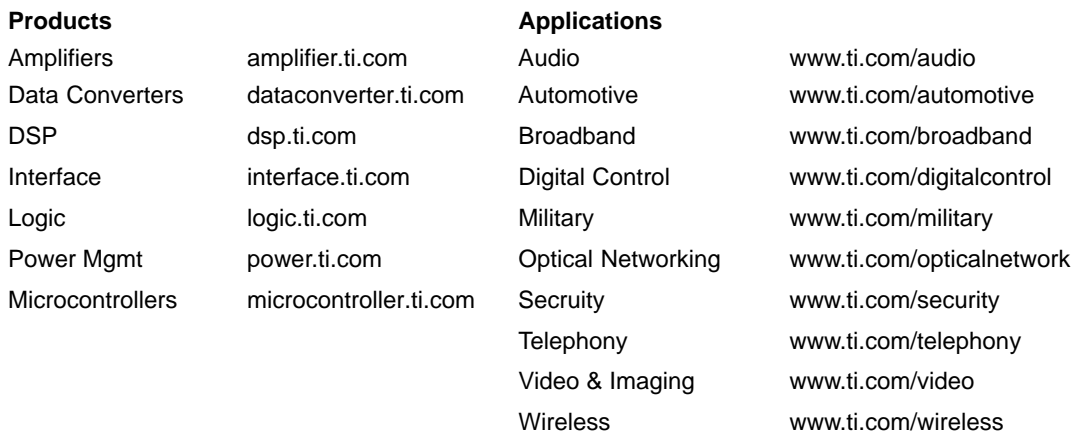

Mailing Address: Texas Instruments

Post Office Box 655303 Dallas, Texas 75265

Copyright 2003, Texas Instruments Incorporated

#### **EVM IMPORTANT NOTICE**

Texas Instruments (TI) provides the enclosed product(s) under the following conditions:

This evaluation kit being sold by TI is intended for use for **ENGINEERING DEVELOPMENT OR EVALUATION PURPOSES ONLY** and is not considered by TI to be fit for commercial use. As such, the goods being provided may not be complete in terms of required design-, marketing-, and/or manufacturing-related protective considerations, including product safety measures typically found in the end product incorporating the goods. As a prototype, this product does not fall within the scope of the European Union directive on electromagnetic compatibility and therefore may not meet the technical requirements of the directive.

Should this evaluation kit not meet the specifications indicated in the EVM User's Guide, the kit may be returned within 30 days from the date of delivery for a full refund. THE FOREGOING WARRANTY IS THE EXCLUSIVE WARRANTY MADE BY SELLER TO BUYER AND IS IN LIEU OF ALL OTHER WARRANTIES, EXPRESSED, IMPLIED, OR STATUTORY, INCLUDING ANY WARRANTY OF MERCHANTABILITY OR FITNESS FOR ANY PARTICULAR PURPOSE.

The user assumes all responsibility and liability for proper and safe handling of the goods. Further, the user indemnifies TI from all claims arising from the handling or use of the goods. Please be aware that the products received may not be regulatory compliant or agency certified (FCC, UL, CE, etc.). Due to the open construction of the product, it is the user's responsibility to take any and all appropriate precautions with regard to electrostatic discharge.

EXCEPT TO THE EXTENT OF THE INDEMNITY SET FORTH ABOVE, NEITHER PARTY SHALL BE LIABLE TO THE OTHER FOR ANY INDIRECT, SPECIAL, INCIDENTAL, OR CONSEQUENTIAL DAMAGES.

TI currently deals with a variety of customers for products, and therefore our arrangement with the user **is not exclusive**.

TI assumes **no liability for applications assistance, customer product design, software performance, or infringement of patents or services described herein**.

Please read the EVM User's Guide and, specifically, the EVM Warnings and Restrictions notice in the EVM User's Guide prior to handling the product. This notice contains important safety information about temperatures and voltages. For further safety concerns, please contact the TI application engineer.

Persons handling the product must have electronics training and observe good laboratory practice standards.

No license is granted under any patent right or other intellectual property right of TI covering or relating to any machine, process, or combination in which such TI products or services might be or are used.

Mailing Address:

Texas Instruments Post Office Box 655303 Dallas, Texas 75265

Copyright 2003, Texas Instruments Incorporated

#### **EVM WARNINGS AND RESTRICTIONS**

It is important to operate this EVM within the input voltage range of  $\pm 6$  V and the output voltage range of 0 V and 5.5 V.

Exceeding the specified input range may cause unexpected operation and/or irreversible damage to the EVM. If there are questions concerning the input range, please contact a TI field representative prior to connecting the input power.

Applying loads outside of the specified output range may result in unintended operation and/or possible permanent damage to the EVM. Please consult the EVM User's Guide prior to connecting any load to the EVM output. If there is uncertainty as to the load specification, please contact a TI field representative.

During normal operation, some circuit components may have case temperatures greater than 60°C. The EVM is designed to operate properly with certain components above 60°C as long as the input and output ranges are maintained. These components include but are not limited to linear regulators, switching transistors, pass transistors, and current sense resistors. These types of devices can be identified using the EVM schematic located in the EVM User's Guide. When placing measurement probes near these devices during operation, please be aware that these devices may be very warm to the touch.

Mailing Address:

Texas Instruments Post Office Box 655303 Dallas, Texas 75265

Copyright 2003, Texas Instruments Incorporated

### **Preface**

### Read This First

#### *About This Manual*

This users guide describes the characteristics, operation, and use of the ADS8402/ADS8412 16-bit, high speed, parallel interface analog-to-digital converter evaluation board. A complete circuit description as well as a schematic diagram and bill of materials are included.

#### *How to Use This Manual*

This document contains the following chapters:

- $\Box$  Chapter 1 EVM Overview
- Chapter 2 Analog Interface
- $\Box$  Chapter 3 Digital Interface
- $\Box$  Chapter 4 Power Supply Requirements
- $\Box$  Chapter 5 Using the EVM
- Chapter 6 ADS8402/ADS8412 BOM, Layout, and Schematic

#### *Related Documentation From Texas Instruments*

To obtain a copy of any of the following TI documents, call the Texas Instruments Literature Response Center at (800) 477-8924 or the Product Information Center (PIC) at (972) 644-5580. When ordering, identify this booklet by its title and literature number. Updated documents can also be obtained through our website at www.ti.com

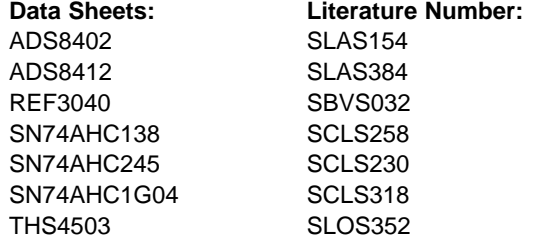

#### *FCC Warning*

This equipment is intended for use in a laboratory test environment only. It generates, uses, and can radiate radio frequency energy and has not been tested for compliance with the limits of computing devices pursuant to subpart J of part 15 of FCC rules, which are designed to provide reasonable protection against radio frequency interference. Operation of this equipment in other environments may cause interference with radio communications, in which case the user at his own expense will be required to take whatever measures may be required to correct this interference.

# **Contents**

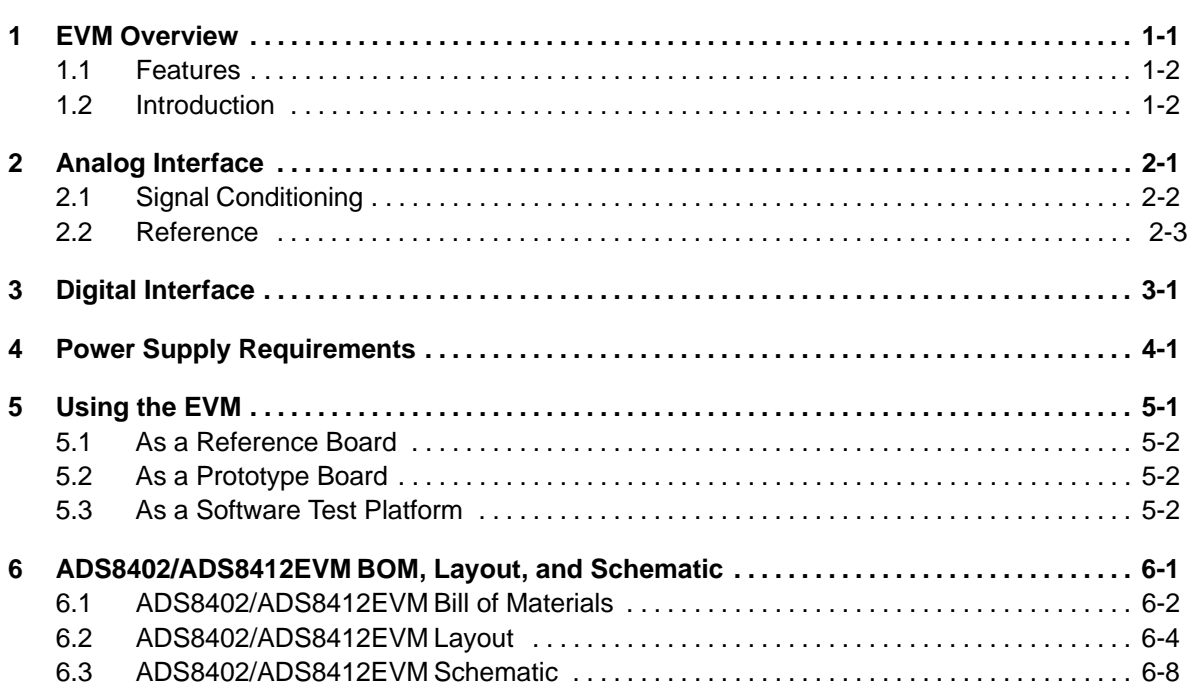

# **Figures**

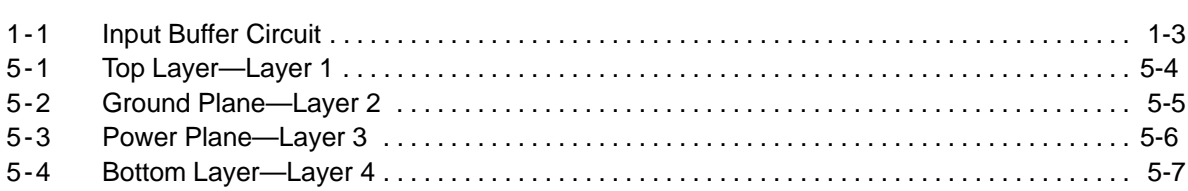

# Tables

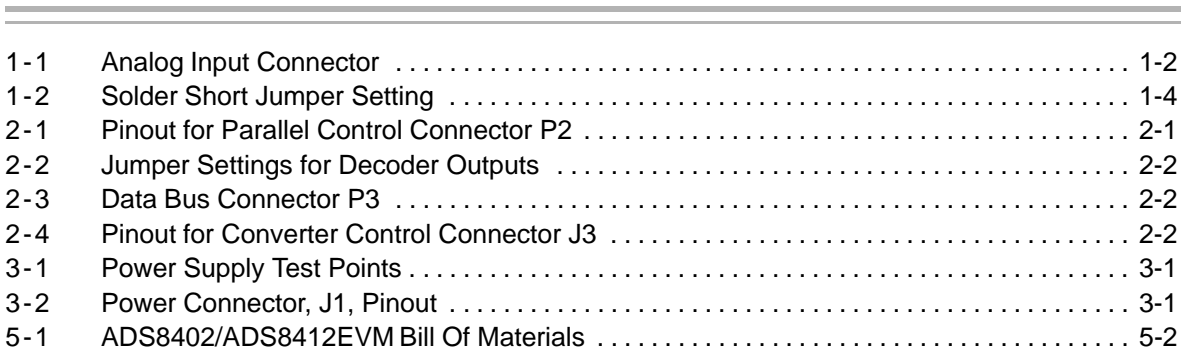

# EVM Overview

This chapter contains the features of the ADS8402/ADS8412.

### **Topic Page 1.1 Features 1-2 . . . . . . . . . . . . . . . . . . . . . . . . . . . . . . . . . . . . . . . . . . . . . . . . . . . . . . 1.2 Introduction 1-2 . . . . . . . . . . . . . . . . . . . . . . . . . . . . . . . . . . . . . . . . . . . . . . . . . .**

#### **1.1 Features**

- Full-featured evaluation board for the high-speed ADS8402 (1.25 MSPS) and the ADS8412 (2 MSPS) high speed, 16-bit, single channel, parallel interface SAR-type analog-to-digital converters.
- Onboard signal conditioning
- Onboard reference
- $\Box$  Input and output digital buffer
- Onboard decoding for stacking multiple EVMs

#### **1.2 Introduction**

The ADS8402EVM and ADS8412EVM is a modular or stand alone EVM. It has the bare minimum circuitry to showcase the device under test and plug into prototype systems. The onboard decoding circuitry enables the user flexibility to map the A/D to different addresses in processor memory. The power, analog and digital control lines are on standard 0.1-in. header/socket connectors, at the edges of the PWB, making it easy to wire into prototype systems for evaluation. The EVM has been designed for direct evaluation of the analog-to-digital converter performance and operating characteristics. This EVM is compatible with the 5-6K interface board (SLAU104) from Texas Instruments and additional third party boards.

### Analog Interface

The ADS8402/ADS8412EVM analog-to-digital converter has a unipolar differential input. A unipolar differential input is a differential signal (inverting and noninverting input is 180 degrees out of phase) that is level shifted such that the signals levels are always equal to or above zero volts. The peak-to-peak amplitude on each input pin can be as large as the reference voltage. See the respective product data sheet for more information.

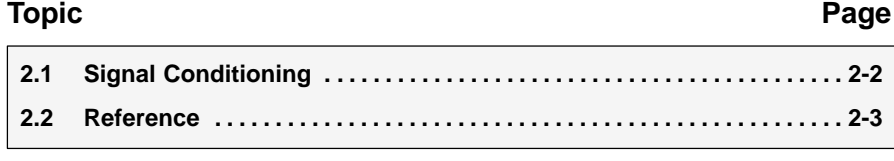

#### **2.1 Signal Conditioning**

The ADS8402/ADS8412EVM comes installed with the unity gain buffer (U2) wired for single-ended in to differential out configuration. The common-mode voltage is derived from a REF3040 reference IC and is adjustable using a potentiometer (R9). The common-mode voltage pin of the THS4503 is set to 2 V on the evaluation module. A single-ended input signal can be applied at pin connector P1 or via SMA connectors J2 (noninverting input). The buffer circuit can be reconfigured for a unipolar differential input by installing resistor R6 and R8 and removing R1. The inverting leg of the differential signal should be applied to either connector P1 pin 1 or SMA connector J4 (inverting input). See Table 2-1 for the pinout of the analog connector, P1. See Chapter 6 for the EVM schematic.

| <b>Description</b> | <b>Signal Name</b> | Connector.Pin#    |                   | <b>Signal Name</b> | <b>Description</b>       |
|--------------------|--------------------|-------------------|-------------------|--------------------|--------------------------|
| Inverting input    | -                  | P <sub>1.1</sub>  | P <sub>1.2</sub>  | ٠                  | Noninverting input       |
| Reserved           | N/A                | P <sub>1.3</sub>  | P <sub>1.4</sub>  | N/A                | Reserved                 |
| Reserved           | N/A                | P <sub>1.5</sub>  | P <sub>1.6</sub>  | N/A                | Reserved                 |
| Reserved           | N/A                | P <sub>1.7</sub>  | P <sub>1.8</sub>  | N/A                | Reserved                 |
| Pin tied to ground | <b>AGND</b>        | P <sub>1.9</sub>  | P.10              | N/A                | Reserved                 |
| Pin tied to ground | <b>AGND</b>        | P <sub>1.11</sub> | P <sub>1.12</sub> | N/A                | Reserved                 |
| Reserved           | N/A                | P <sub>1.13</sub> | P <sub>1.14</sub> | N/A                | Reserved                 |
| Pin tied to ground | <b>AGND</b>        | P <sub>1.15</sub> | P <sub>1.16</sub> | N/A                | Reserved                 |
| Pin tied to ground | <b>AGND</b>        | P <sub>1.17</sub> | P <sub>1.18</sub> | N/A                | Reserved                 |
| Reserved           | N/A                | P <sub>1.19</sub> | P <sub>1.20</sub> | REF+               | External reference input |

*Table 2-1.Analog Input Connector*

It is recommended the analog input to any SAR-type converter be buffered. The amplifier circuit in [Figure 2-1](#page-12-0) is the buffer circuit used on the ADS8402/ADS8412EVM. This circuit consists of the THS4503, a high-speed fully differential amplifier configured as a single-ended in to differential out, unity gain buffer. The circuit shown in [Figure 2-1](#page-12-0) was optimized to achieve the ac (i.e., SNR, THD, SFDR, etc.) specifications listed in the ADS8402 and ADS8412 data sheets. The 60-pF and 6800-pF capacitors in the signal path are polypropylene type, manufactured by the WIMA Corporation. Polypropylene capacitors cause the least distortion of the input signal.

#### <span id="page-12-0"></span>*Figure 2-1. Input Buffer Circuit*

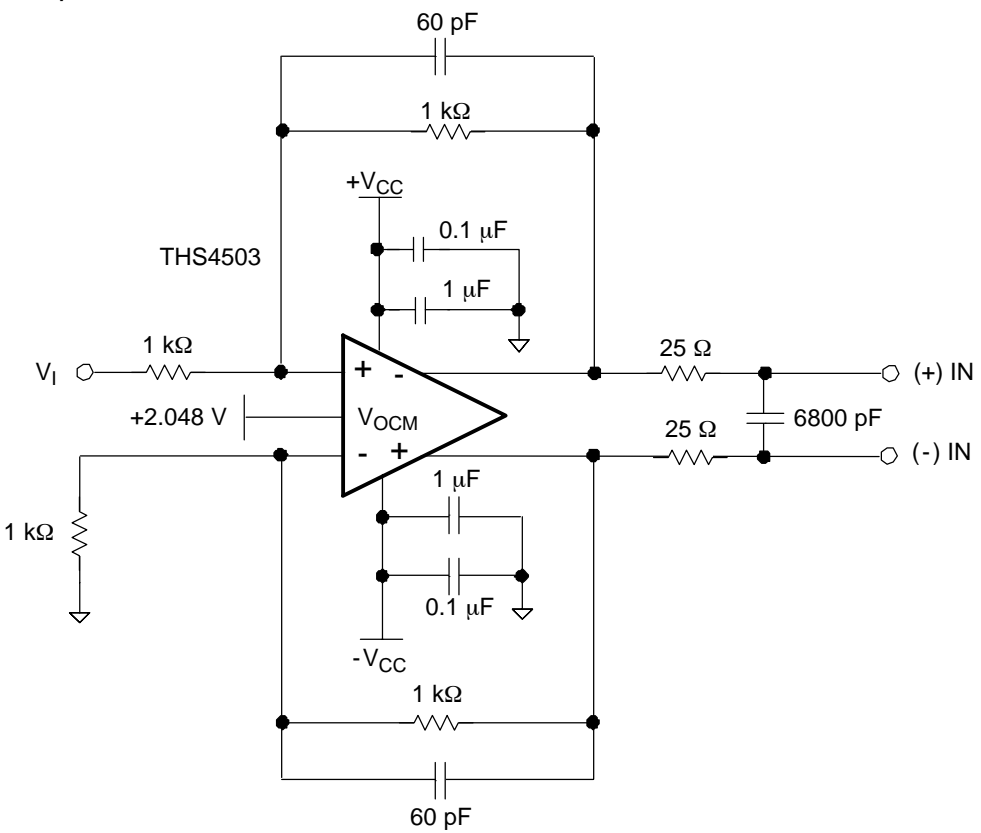

#### **2.2 Reference**

The EVM allows users to select from three reference sources. The ADS8402/ADS8412EVM provides an onboard 4.096-V reference, U3. The EVM also has the provision for users to supply a reference voltage via connecter P1 pin 20. The user reference voltage and onboard reference voltages can be filtered by installing amplifier U1. Both the ADS8402 and ADS8412 analog-to-digital converters have integrated onboard reference buffers; therefore, it is not necessary to buffer the voltage externally. The reference buffer circuit on the EVM is not populated with an amplifier. The EVM comes installed with an on-chip internal reference tied directly to the reference pin of the converter. See Chapter 6 for the schematic.

| <b>Reference</b>  |                                                         | <b>Jumper Setting</b>                     |               |  |
|-------------------|---------------------------------------------------------|-------------------------------------------|---------------|--|
| <b>Designator</b> | <b>Description</b>                                      | $1 - 2$                                   | $2 - 3$       |  |
| SJP <sub>1</sub>  | Not used on the EVM                                     |                                           |               |  |
| SJP <sub>2</sub>  | On-chip internal reference applied to reference pin     | Installed <sup><math>\dagger</math></sup> |               |  |
| SJP3              | Apply reference voltage from external source            | Not Installed                             | Installed     |  |
|                   | Apply voltage to amplifier, U2, common-mode voltage pin | Installed <sup><math>\dagger</math></sup> | N/A           |  |
| SJP4              | Buffer onboard reference, REF3040                       | Installed                                 | Not installed |  |
|                   | Buffer user reference voltage applied at P1 pin 20.     | Not Installed                             | Installed     |  |
| SJP <sub>5</sub>  | Select REF3040 for reference voltage                    | Installed                                 | Not installed |  |
|                   | Select buffered reference voltage                       | Not Installed                             | Installed     |  |

*Table 2-2.Solder Short Jumper Setting*

† Factory set condition

### Digital Interface

The ADS8402/ADS8412 EVM is designed for easy interfacing to multiple platforms. Samtec part numbers SSW-110-22-F-D-VS-K and TSM-110-01-T-DV-P provide a convenient dual row header/socket combination at P2 and P3. Consult Samtec at www.samtec.com or 1-800-SAMTEC-9 for a variety of mating connector options.

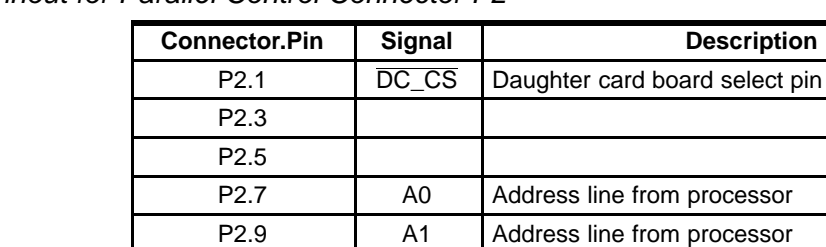

P2.11 A2 Address line from processor

*Table 3-1.Pinout for Parallel Control Connector P2*

P2.13 P2.15 P2.17

**Note:** All even numbered pins of P2 are tied to DGND.

The read (RD), conversion start (CONVST), and reset (RESET) signals to the converter can be assigned to two different addresses in memory via jumper settings. This allows for the stacking of up to two ADS8402EVMs and/or ADS8412EVMs into processor memory. See [Table 3-2](#page-15-0) for jumper settings. Note, the evaluation module does not allow the chip select  $(\overline{CS})$  line of the converter to be assigned to different memory locations. It is therefore suggested the  $\overline{CS}$  line be grounded or wired to an appropriate signal of the processor.

P2.19 **INTC** Set jumper W3 to select BUSY or inverted signal to be applied to this pin.

<span id="page-15-0"></span>*Table 3-2.Jumper Settings for Decoder Outputs*

|                             |                                                         | <b>Jumper Settings</b>                    |               |  |
|-----------------------------|---------------------------------------------------------|-------------------------------------------|---------------|--|
| <b>Reference Designator</b> | <b>Description</b>                                      | $1 - 2$                                   | $2 - 3$       |  |
|                             | Set A[20] = 0x1 to generate $\overline{RD}$ pulse       | Installed <sup><math>\dagger</math></sup> | Not installed |  |
| W <sub>2</sub>              | Set A[20] = 0x2 to generate $\overline{RD}$ pulse       | Not installed                             | Installed     |  |
|                             | Set $A[2.0] = 0x3$ to generate CONVST pulse             | Installed <sup><math>\dagger</math></sup> | Not installed |  |
| W <sub>5</sub>              | Set $A[20] = 0x4$ to generate $\overline{CONVST}$ pulse | Not installed                             | Installed     |  |
| W4                          | Set $A[20] = 0x5$ to generate $\overline{RESET}$ pulse  | Installed <sup><math>\dagger</math></sup> | Not installed |  |
|                             | Set $A[20] = 0x6$ to generate $\overline{RESET}$ pulse  | Not installed                             | Installed     |  |

† Factory set condition

The data bus is available at connector P3, see Table 3-3 for pin out information.

#### *Table 3-3.Data Bus Connector P3*

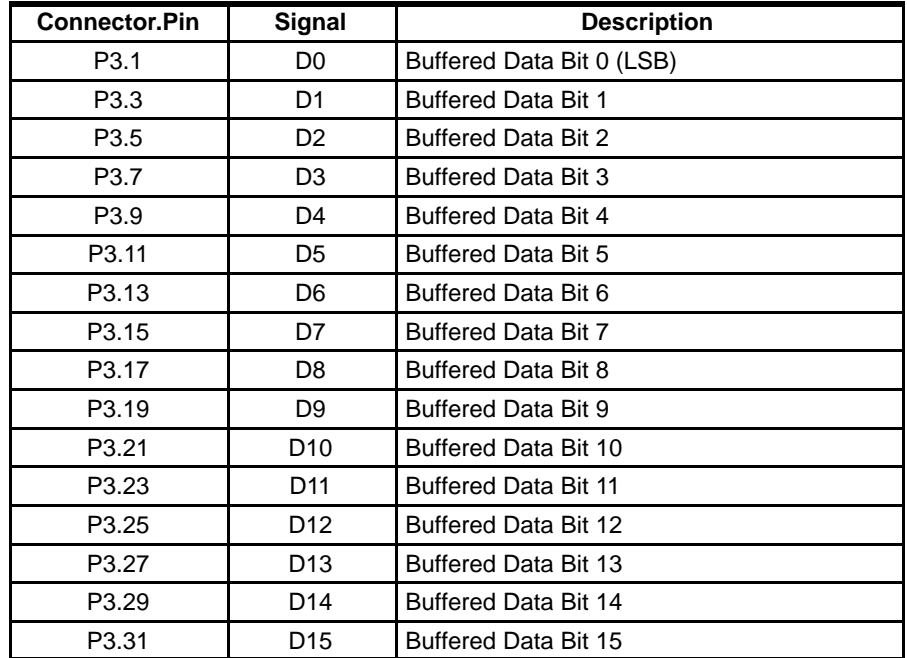

**Note:** All even numbered pins of P3 are tied to DGND.

This evaluation module provides direct access to all the analog-to-digital converter control signals via connector J3, see Table 3-4.

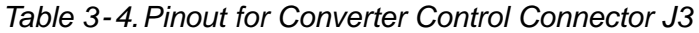

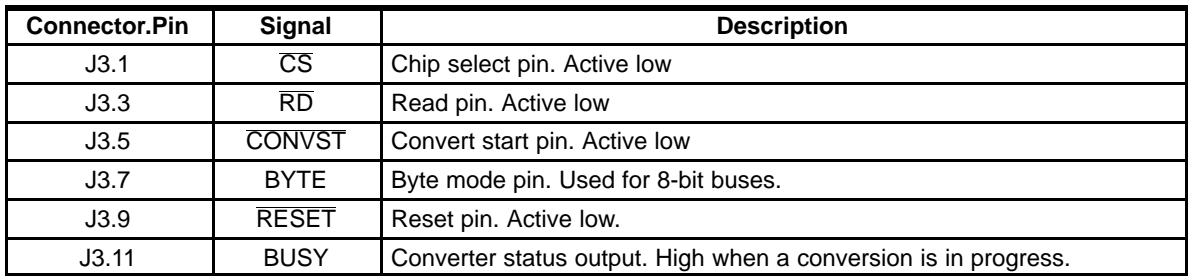

**Note:** All even numbered pins of J3 are tied to DGND.

### <span id="page-16-0"></span>Power Supply Requirements

The EVM accepts four power supplies.

- $\Box$  A dual  $\pm$ Vs dc supply for the dual supply op-amps. Recommend  $\pm$ 7 Vdc supply.
- $\Box$  A single +5-Vdc supply for the analog section of the board (A/D + Reference).
- A single +5-V or +3.3-Vdc supply for the digital section of the board (A/D + address decoder + buffers).

There are two ways to provide these voltages.

1) Wire in the voltages at test points on the EVM. See Table 4-1.

#### *Table 4-1.Power Supply Test Points*

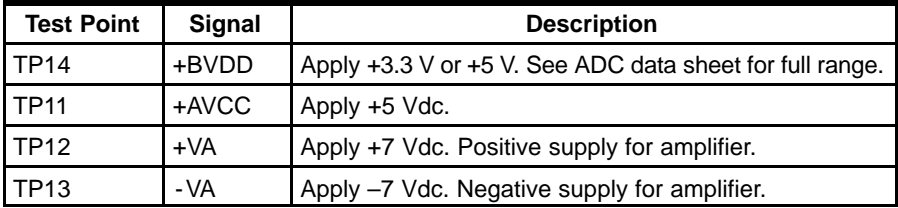

2) Use the power connector J1 and derive the voltages elsewhere. The pinout for this connector is shown in Table 4-2. If using this connector, set the W1 jumper to connect +3.3VD or +5VD from connector to +BVDD. Short between pins 1-2 to select +5VD or short between pins 2-3 to select +3.3VD as the source for the digital buffer voltage supply (+BVDD).

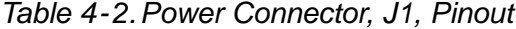

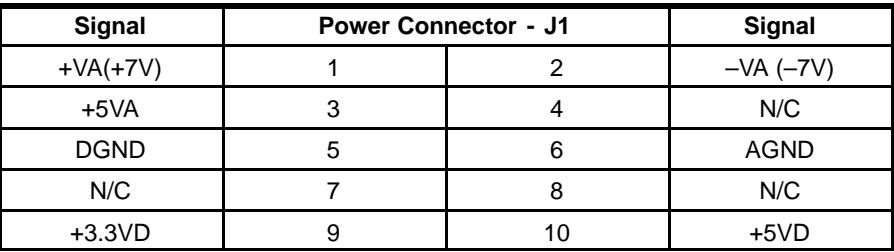

# Using the EVM

The ADS8402/ADS8412EVM serves three functions:

- 1) As a reference design
- 2) As a prototype board
- 3) As a software test platform

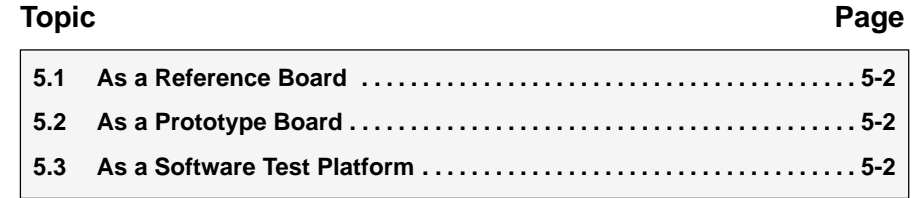

#### **5.1 As a Reference Board**

As a reference design, the ADS8402/ADS8412EVM contains the essential circuitry to showcase the analog-to-digital converter. This essential circuitry includes the input amplifier, reference circuit, and buffers. The EVM analog input circuit is optimized for 100-kHz sine wave. Therefore, users may need to adjust the resistor and capacitor values of the A/D input circuit. In ac-type applications where signal distortion is a concern, polypropylene capacitors should be used in the signal path.

#### **5.2 As a Prototype Board**

As a prototype board, the buffer circuit consists of resistor pads for configuring the input as either single-ended or differential input. The input circuit can be modified to accommodate user prototype needs, whether it be evaluating another differential amplifier or limiting noise for best performance. The analog, power, and digital connectors can be made to plug into a standard 0.1 in. breadboard or cables made up to interface directly to an FPGA or processor.

#### **5.3 As a Software Test Platform**

As a software test platform, connectors P1, P2, and P3, plug into the parallel interface connectors of the 5-6K interface card. The 5-6K interface card sits on the C5000 and C6000 digital signal processor starter kit (DSK). The ADS8402/ADS8412EVM is then mapped into the processor's memory space. This card also provides an area for signal conditioning. This area can be used to install application circuit(s) for digitization by the ADS8402/ADS8412 analog-to-digital converter. See the 5-6K interface card user's guide (SLAU104) for more information.

The ADS8402/ADS8412EVM provides a simple platform for interfacing to the converter. The EVM provides standard 0.1-in. headers and sockets to wire into prototype boards. The user only needs to provide three address lines (A2, A1, A0) and address valid line (DC\_CS) to connector P2. To choose which address combinations generates RD, CONVST, and RESET, set jumpers as shown in [Table 4-2.](#page-16-0) The recall chip select  $(\overline{CS})$  signal is not memory-mapped or tied to P2; therefore, it must be controlled via a general purpose pin or shorted to ground at J3 pin 1. If address decoding is not required, the EVM provides direct access to converter data bus via P3 and control via J3.

### ADS8402/ADS8412EVM BOM, Layout, and **Schematic**

This chapter contains the ADS8402/ADS8412EVM bill of materials, the layouts, and the schematics.

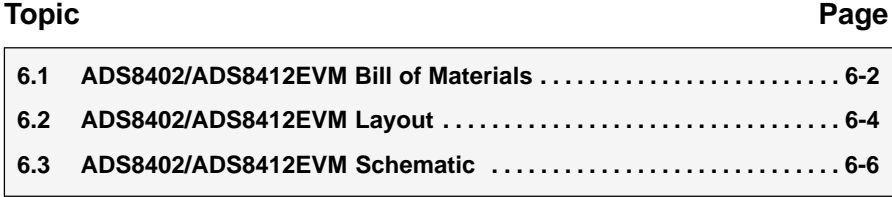

#### **6.1 ADS9393EVM Bill of Materials**

Table 6-1 contains a complete bill of materials for the ADS8402/ADS8412EVM. The schematic diagram is also provided for reference. Contact the Product Information Center or e-mail [dataconvapps@list.ti.com](mailto:dataconvapps@list.ti.com) for questions regarding this EVM.

| Item<br>No.  | QTY            | Value            | Designator                                                                           | Footprint | Mfg                             | Mfg's Part Number | <b>Description</b>                          |
|--------------|----------------|------------------|--------------------------------------------------------------------------------------|-----------|---------------------------------|-------------------|---------------------------------------------|
| $\mathbf{1}$ | 2              | 0Ω               | R <sub>15</sub> , R <sub>21</sub>                                                    | 805       | Panasonic - ECG<br>or Alternate | ERJ-6GEY0R00V     | RES 0 Ω 1/8 W 5% 0805<br><b>SMD</b>         |
| 2            | 2              | $24.9\Omega$     | R <sub>12</sub> , R <sub>13</sub>                                                    | 805       | Panasonic - ECG<br>or Alternate | ERJ-6ENF24R9V     | RES 24.9 Ω 1/10 W 1%<br>0805 SMD            |
| 3            | 3              | $100 \Omega$     | R5, R14, R25                                                                         | 805       | Panasonic - ECG<br>or Alternate | ERJ-6ENF1000V     | RES 100 Ω 1/10 W 1%<br>0805 SMD             |
| 4            | $\mathbf{1}$   | $910 \Omega$     | R <sub>4</sub>                                                                       | 805       | Panasonic - ECG<br>or Alternate | ERJ-6GEYJ911V     | RES 910 Ω 1/8 W 5%<br>0805 SMD              |
| 5            | 3              | $1 k\Omega$      | R <sub>1</sub> , R <sub>7</sub> , R <sub>10</sub>                                    | 805       | Panasonic - ECG<br>or Alternate | ERJ-6ENF1001V     | RES 1 kΩ 1/10 W 1%<br>0805 SMD              |
| 6            | 5              | 10 k $\Omega$    | R <sub>16</sub> - R <sub>20</sub>                                                    | 603       | Panasonic - ECG<br>or Alternate | ERJ-3EKF1002V     | RES 10 kΩ 1/16 W 1%<br>0603 SMD             |
| 7            | $\mathbf{1}$   | 10 $k\Omega$     | R24                                                                                  | 805       | Panasonic - ECG<br>or Alternate | ERJ-6ENF1002V     | RES 10 kΩ 1/10 W 1%<br>0805 SMD             |
| 8            | 6              | <b>NI</b>        | R6, R8, R11,<br>R <sub>2</sub> , R <sub>3</sub> , R <sub>22</sub>                    | 805       | Not Installed                   | Not Installed     |                                             |
| 9            | $\mathbf{1}$   | $49.9 \Omega$    | R <sub>23</sub>                                                                      | 805       | Panasonic - ECG<br>or Alternate | ERJ-6ENF49R9V     | RES 49.9 Ω 1/10 W 1%<br>0805 SMD            |
| 10           | $\overline{4}$ | 1nF              | C3, C5, C11,<br>C <sub>23</sub>                                                      | 1206      | Kemet or<br>Alternate           | C1206C102J5GACTU  | Capacitor 1000 pF 50-V<br>ceramic NPO 1206  |
| 11           | $\overline{2}$ | 68 pF            | C34, C35                                                                             | TH.       | <b>WIMA</b>                     | FKP2 68/100/1     | 68-pF polypropylene<br>capacitor            |
| 12           | $\mathbf{1}$   | 6800 pF          | C <sub>17</sub>                                                                      | TH        | <b>WIMA</b>                     | FKP2 6800/100/1   | 6800-pF polypropylene<br>capacitor          |
| 13           | 10             | $0.01 \mu F$     | C13, C21, C41,<br>C44, C46, C48,<br>C53, C56, C65,<br>C <sub>50</sub>                | 603       | Kemet or<br>Alternate           | C0603C103J5RACTU  | Capacitor 10000 pF 50-V<br>ceramic X7R 0603 |
| 14           | $\overline{4}$ | $0.01 \mu F$     | C10, C18, C20,<br>C66                                                                | 805       | Kemet or<br>Alternate           | C0805C103K5RACTU  | Capacitor 10000 pF 50-V<br>ceramic X7R 0805 |
| 15           | 2              | $0.01 \mu F$     | C4, C26                                                                              | 1206      | Kemet or<br>Alternate           | C1206C103J5RACTU  | Capacitor 10000 pF 50-V<br>ceramic X7R 1206 |
| 16           | 15             | $0.1 \mu F$      | C8, C25, C40,<br>C42, C43, C47,<br>C51, C52, C54,<br>C55, C57, C58,<br>C62, C63, C64 | 603       | Kemet or<br>Alternate           | C0603C104K3RACTU  | Capacitor 0.1 µF 25-V<br>ceramic X7R 0603   |
| 17           | $\overline{7}$ | $0.1 \text{ uF}$ | C7, C9, C15,<br>C22, C32, C36,<br>C45                                                | 805       | Kemet or<br>Alternate           | C0805C104J5RACTU  | Capacitor 0.10 µF 50-V<br>ceramic X7R 0805  |
| 18           | 6              | $1 \mu F$        | C16, C31, C33,<br>C37, C59, C60                                                      | 805       | Kemet or<br>Alternate           | C0805C105K4RACTU  | Capacitor 1 µF 16-V<br>ceramic X7R 0805     |
| 19           | $\overline{2}$ | $1 \mu F$        | C <sub>2</sub> , C <sub>28</sub>                                                     | 1206      | Kemet or<br>Alternate           | C1206C105K3RACTU  | Capacitor 1 µF 25-V<br>ceramic X7R 1206     |
| 20           | 4              | $10 \mu F$       | C1, C6, C12,<br>C <sub>19</sub>                                                      | 1206      | Panasonic - ECG<br>or Alternate | ECJ-3YB1C106M     | Capacitor 10 µF 16-V<br>ceramic X5R 1206    |
| 21           | $\mathbf{1}$   | $10 \mu F$       | C49                                                                                  | 3528      | Kemet or<br>Alternate           | T491B106K016AS    | Capacitor TANT 10 µF<br>16 V 10% SMT        |

*Table 6-1.ADS8402/ADS8412EVM Bill Of Materials*

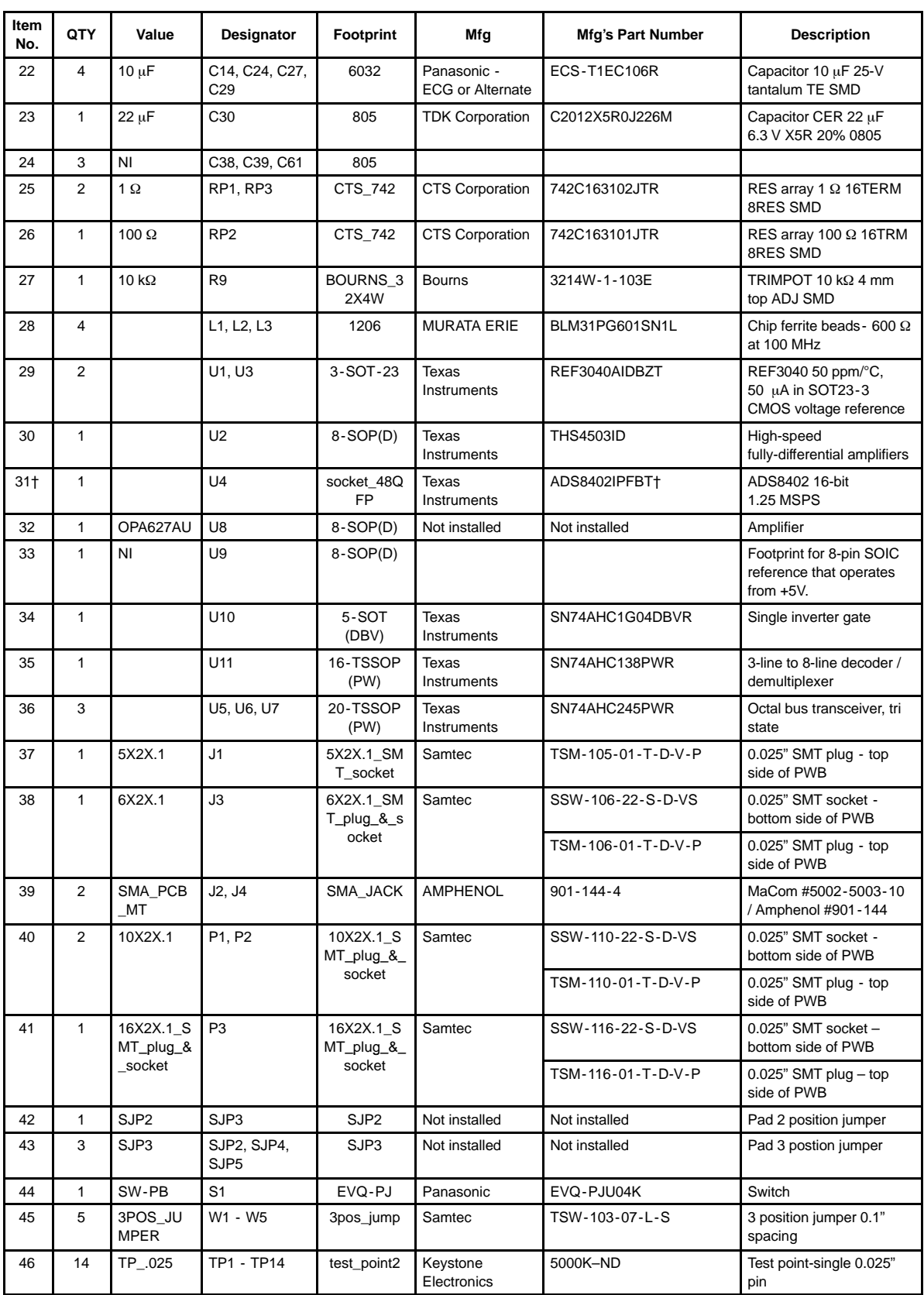

Note: On ADS8412EVM, the ADS8412IPFBT is installed instead of ADS8402IPFBT.

#### **6.2 ADS8402/ADS8412EVM Layout**

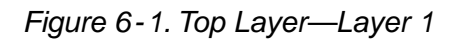

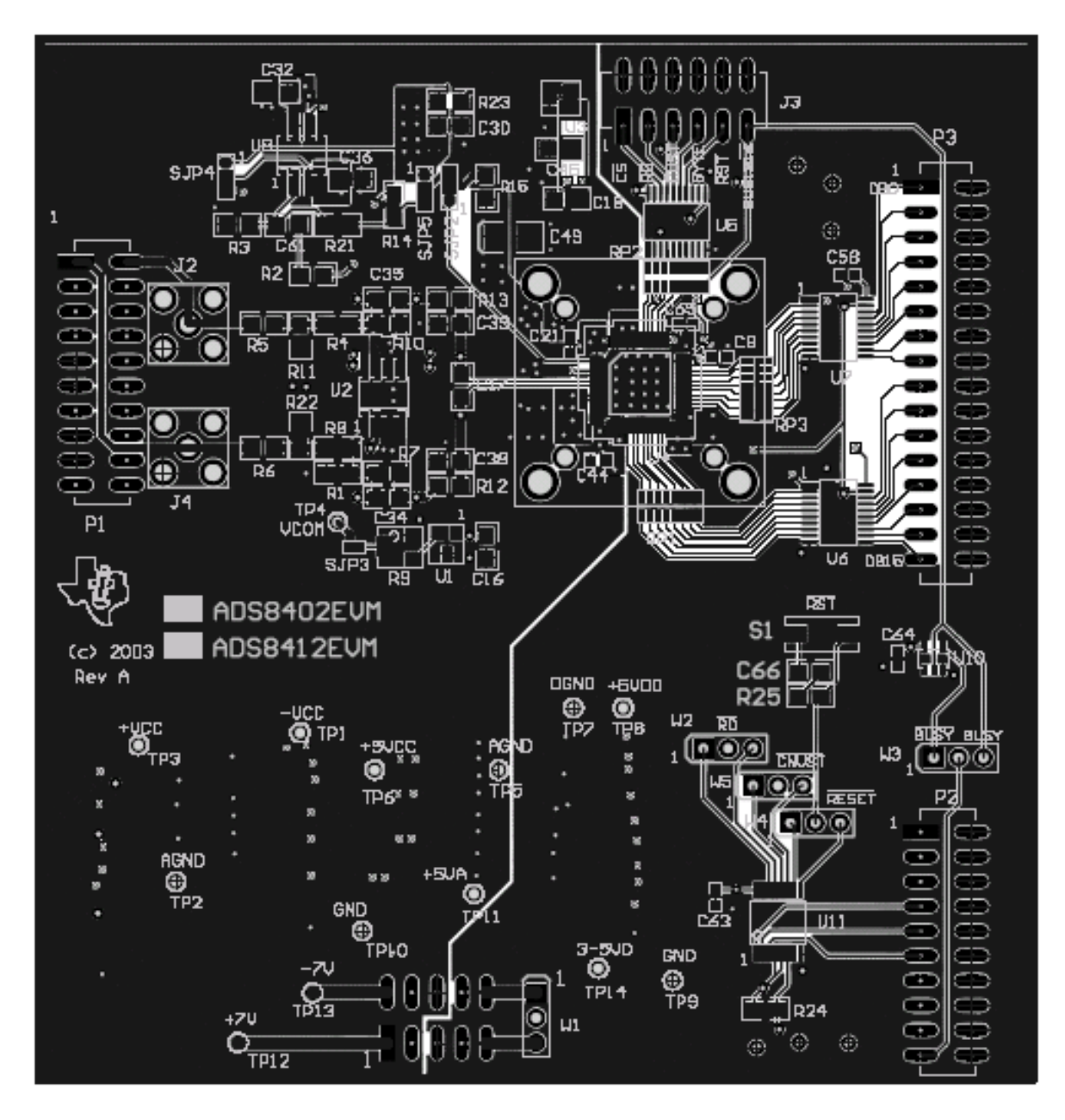

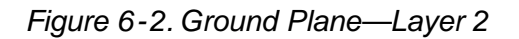

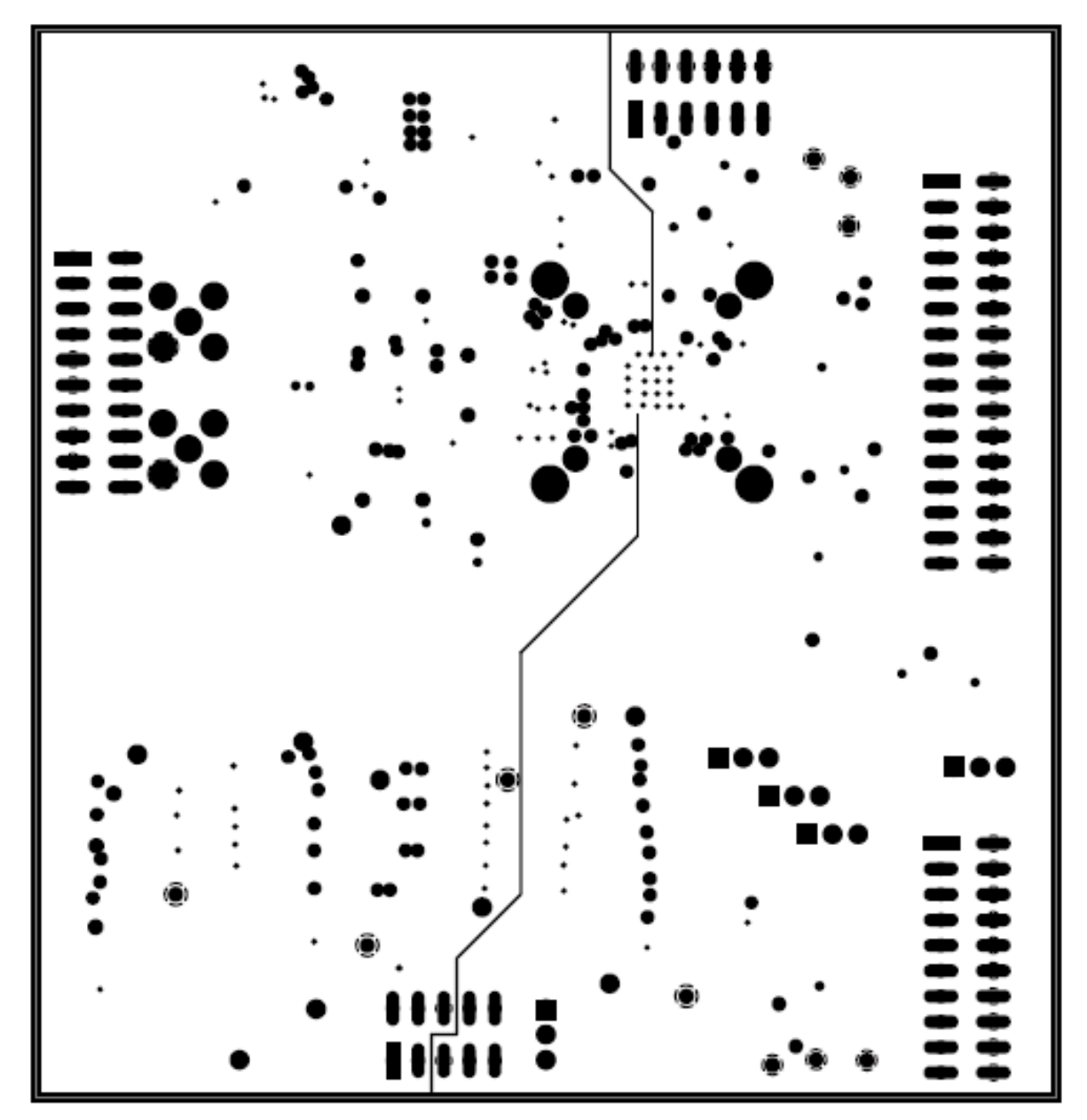

*Figure 6-3. Power Plane—Layer 3*

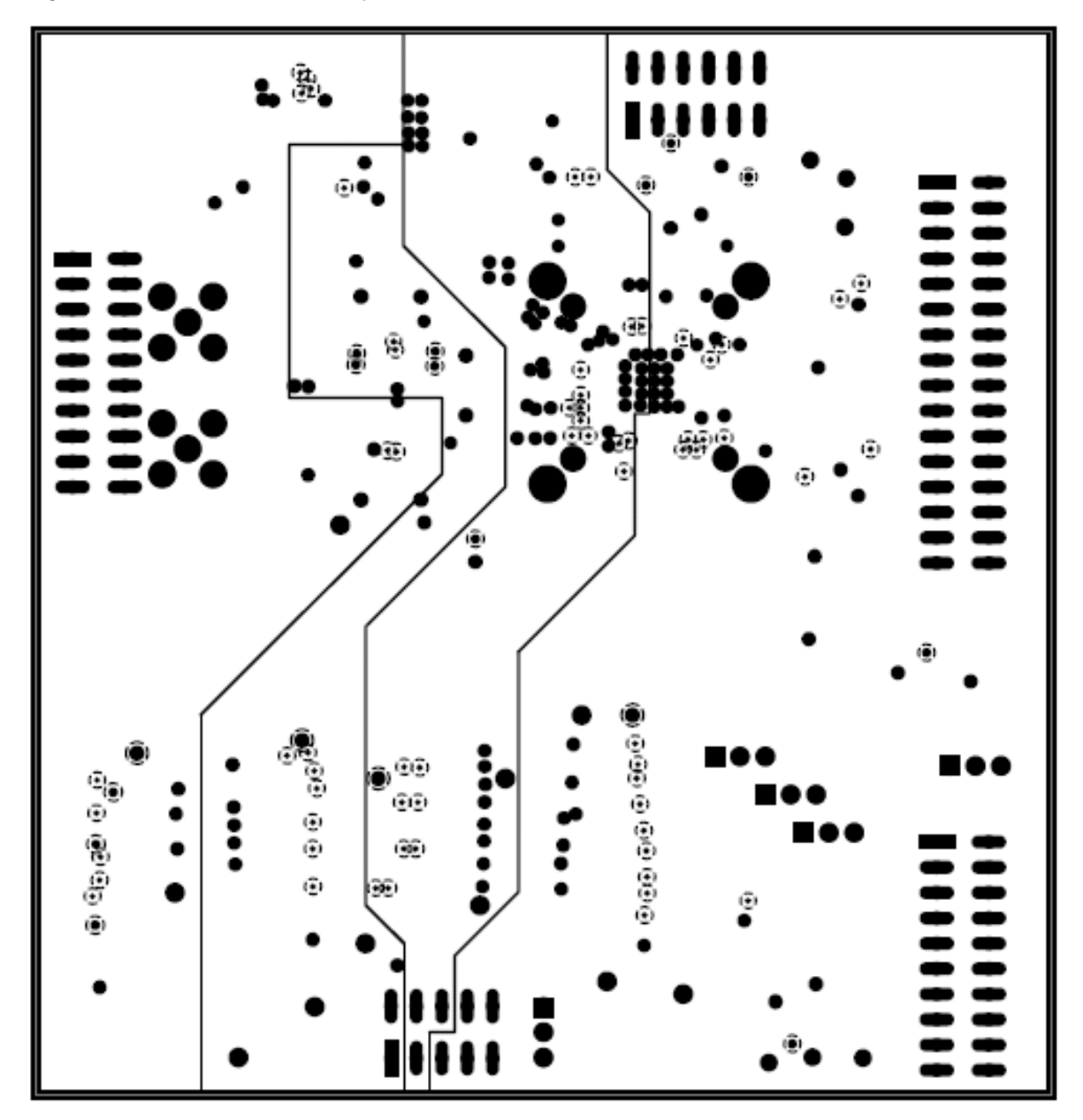

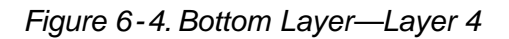

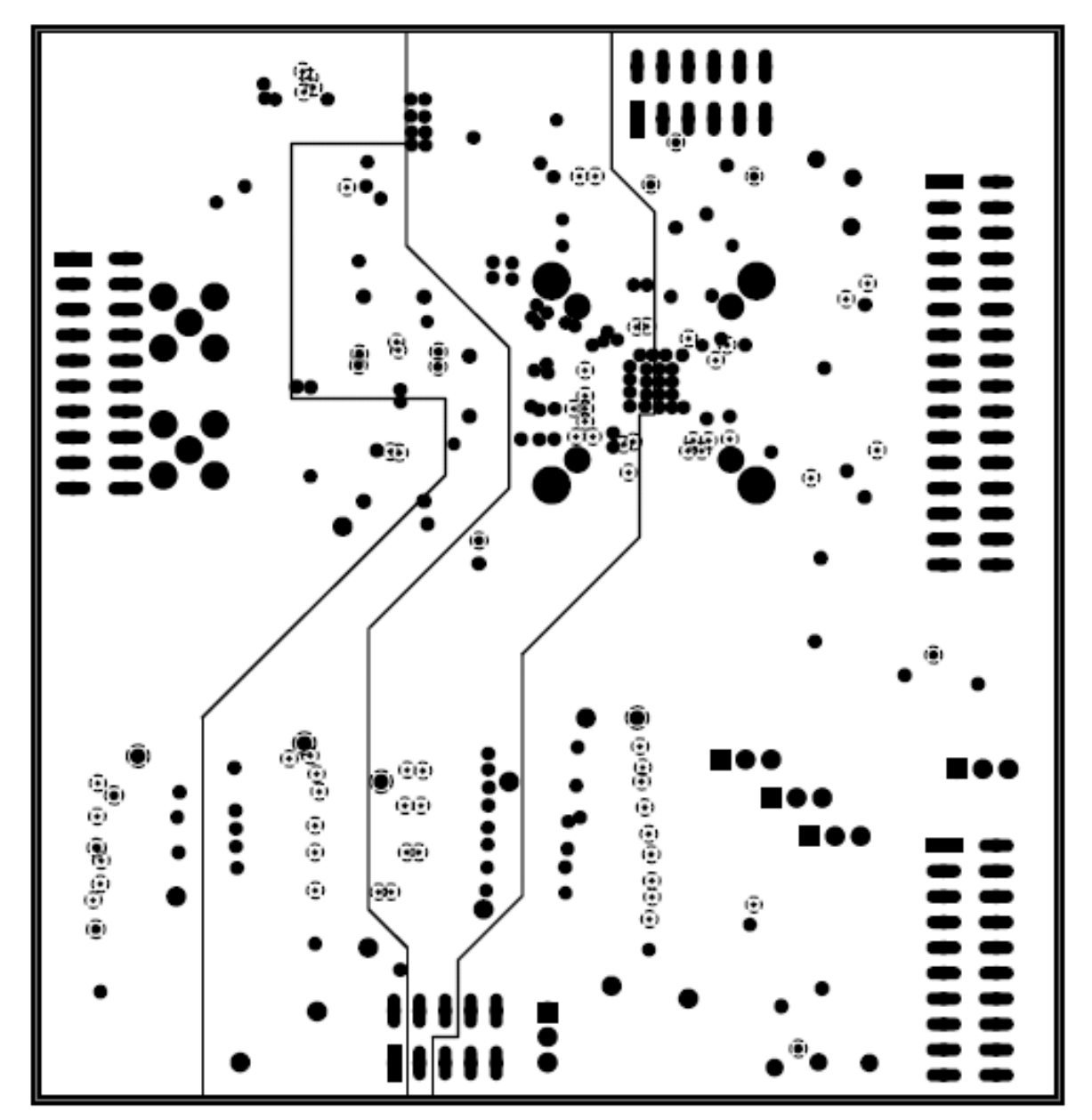

#### **6.3 ADS8402/ADS8412EVM Schematic**

The following pages contain the schematic for the ADS8402/ADS8412EVM.

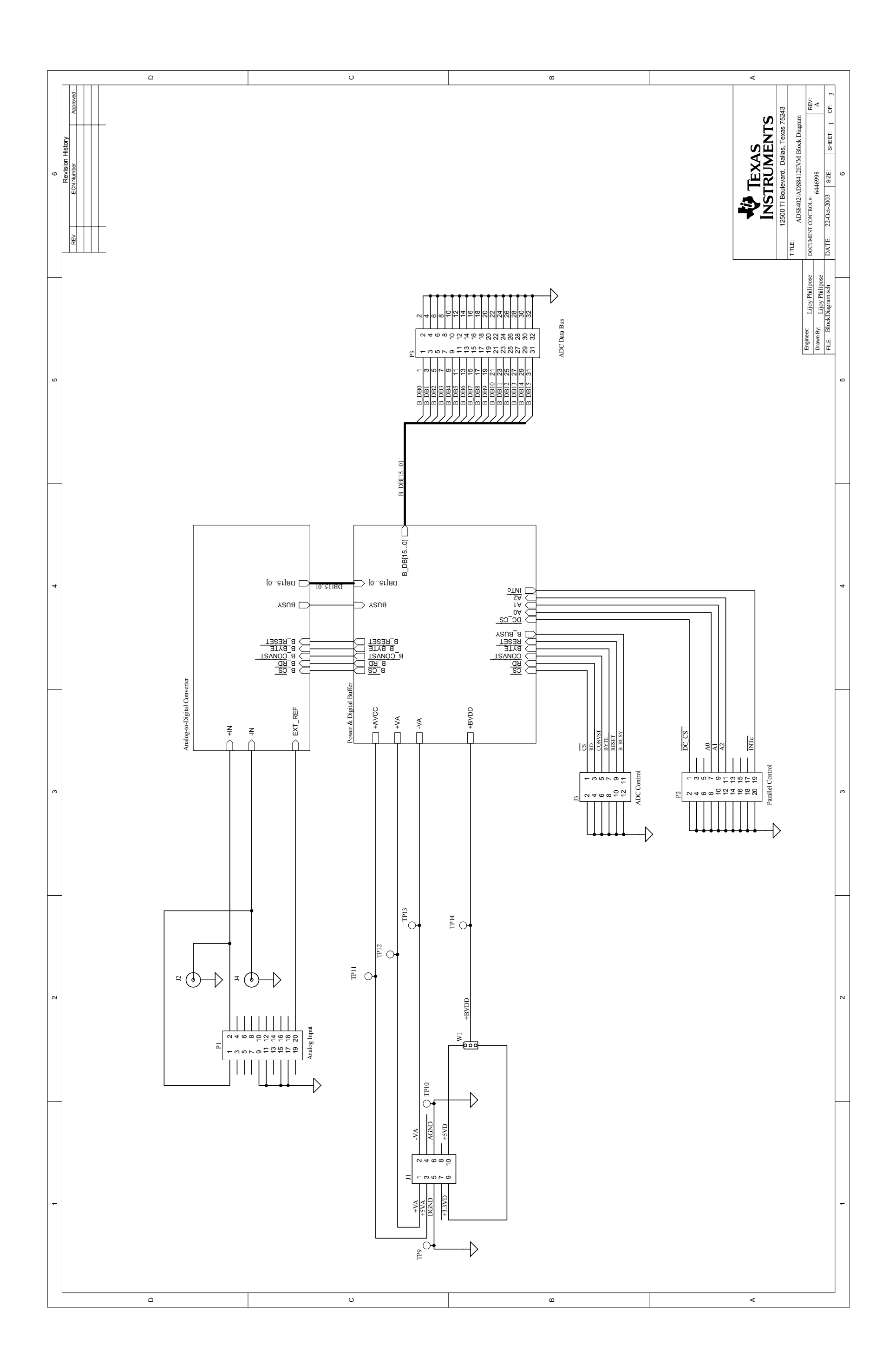

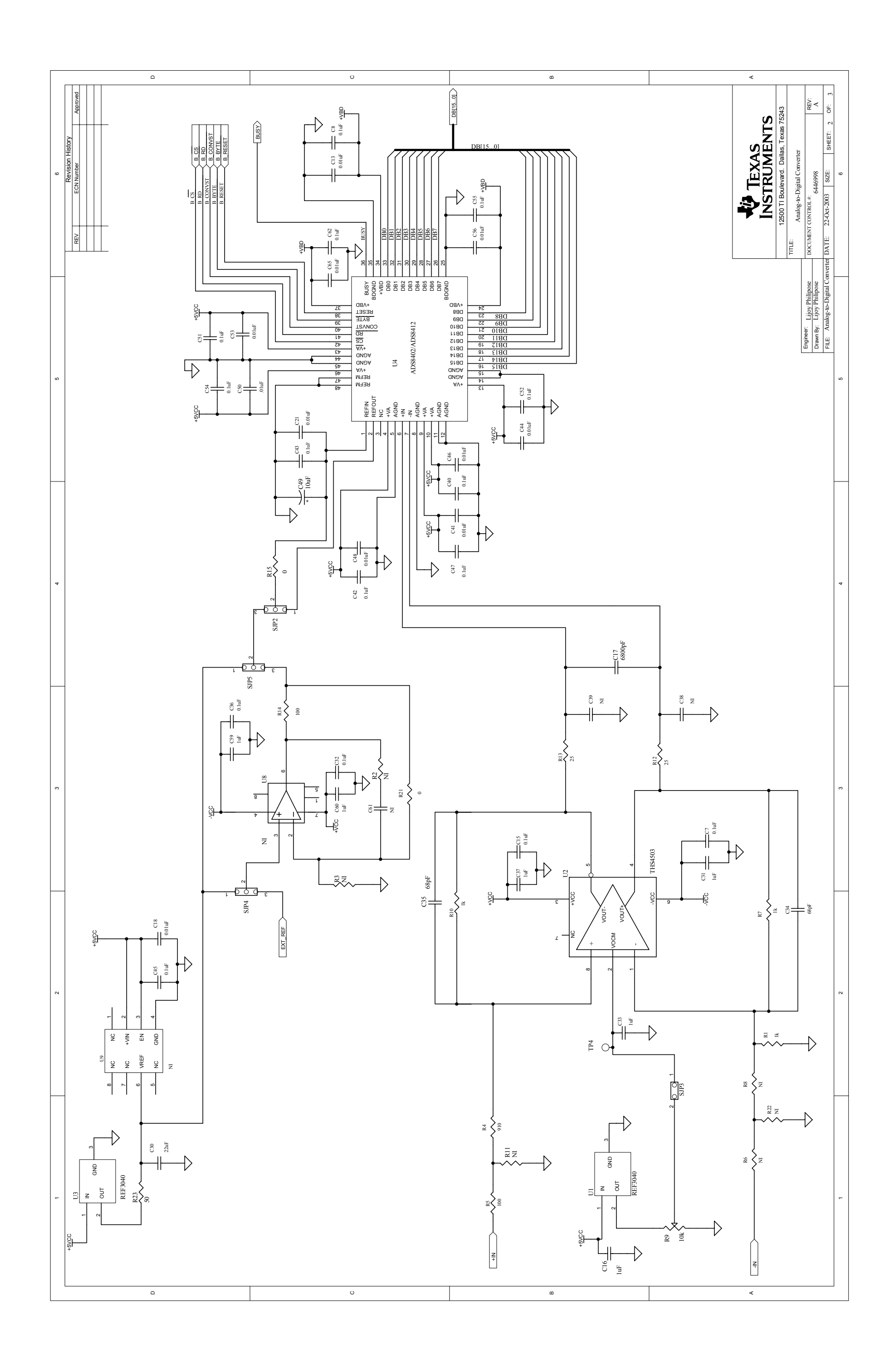

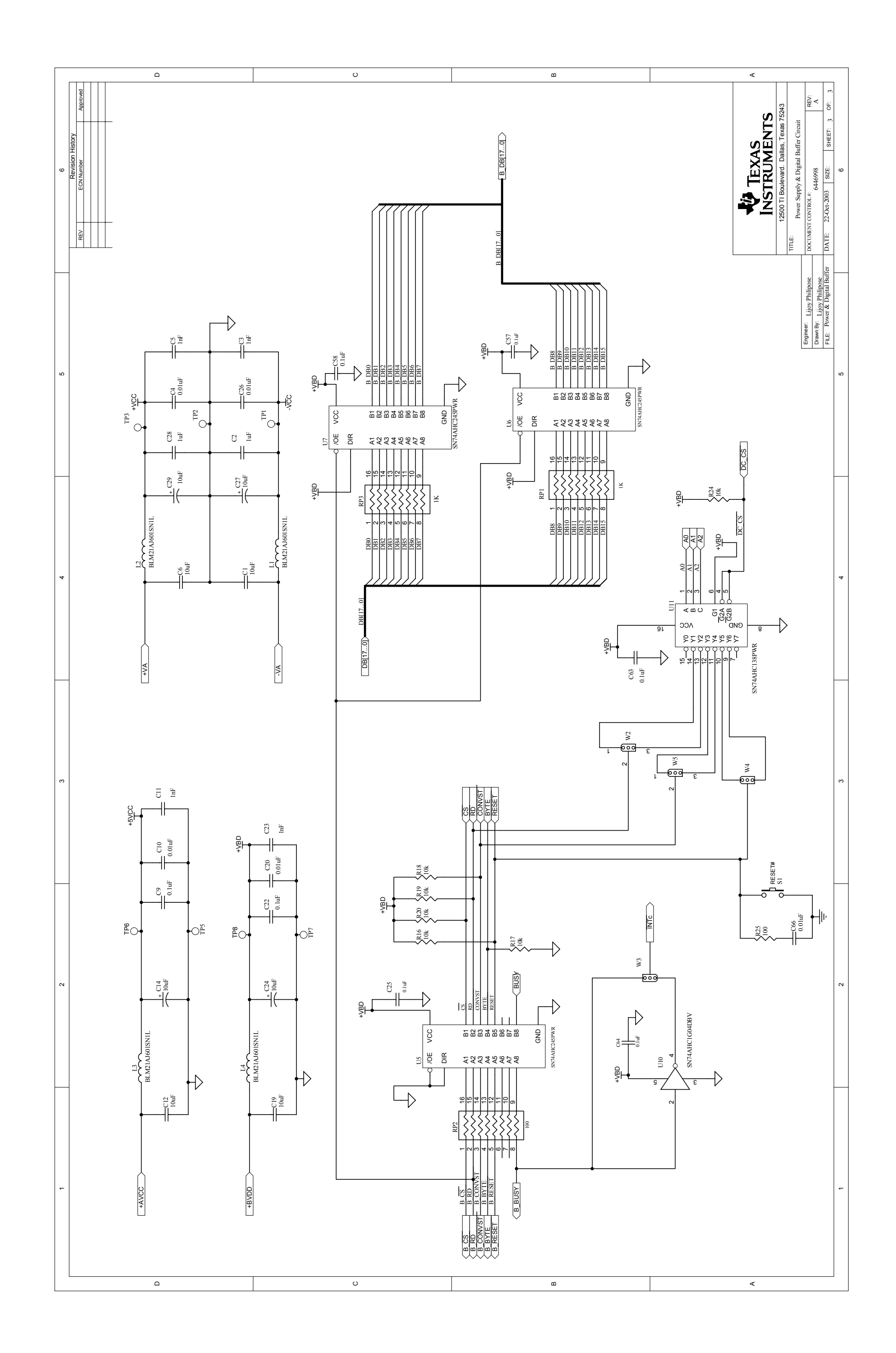

Free Manuals Download Website [http://myh66.com](http://myh66.com/) [http://usermanuals.us](http://usermanuals.us/) [http://www.somanuals.com](http://www.somanuals.com/) [http://www.4manuals.cc](http://www.4manuals.cc/) [http://www.manual-lib.com](http://www.manual-lib.com/) [http://www.404manual.com](http://www.404manual.com/) [http://www.luxmanual.com](http://www.luxmanual.com/) [http://aubethermostatmanual.com](http://aubethermostatmanual.com/) Golf course search by state [http://golfingnear.com](http://www.golfingnear.com/)

Email search by domain

[http://emailbydomain.com](http://emailbydomain.com/) Auto manuals search

[http://auto.somanuals.com](http://auto.somanuals.com/) TV manuals search

[http://tv.somanuals.com](http://tv.somanuals.com/)